Diese kleinen Tipps und Tricks sind für das Datenbank MySQL gedacht

# **Sicherung und Zurückspielen von MySQL-Datenbanken**

### **Sicherung**

Zur sicherung auf der Konsole folgende Zeile eingeben

mysqldump --user=admin --password=xxx db\_name > dump.sql

#### **Zurückspielen**

Um das ganze wieder zurückzuspielen, muss man folgende Zeile eingeben

mysql --user=admin --password=xxx -D <db\_name> < dump.sql

Tipp:

Wenn man statt –password=xx lieber nach dem Passwort gefragt werden möchte, verwendet man stattdessen den Parameter -p

## **Kompletten MySQL-Server sichern**

Wie sichert man alle Datenbanken eines SQL-Servers und die dazu passenden User mit allen Passwörtern? Hier eine kleine Anleitung

#### **Sicherung**

mysqldump -uroot -pPWD --all-databases > ~/dump.sql

#### **Zurückspielen**

mysql -uroot -pPWD < ~/dump.sql

### **Zusätzliches**

Bei dieser Methode wird auch das alte Kennwort des debian-sys-maint-Users geändert. Beim Start von mysql wird deshalb folgende Fehlermeldung ausgegeben ERROR 1045 (28000): Access denied for user 'debian-sys-maint'@'localhost' (using password: YES). Um das Passwort zu ändern, das Passwort aus der Datei /etc/mysql/debian.cnf heraussuchen und über phpMyAdmin austauschen.

### **Root-Passwort setzen**

Sollte das root-Passwort nicht gesetzt sein, so kann man es mit folgender Zeile setzen:

```
mysqladmin --user=root password <Passwort>
```
# **Zeichensätze setzen**

Sollten bei verschiedenen Programmen die Umlaute falsch dargestellt werden, kann man dies in der Datei /etc/my.conf ändern

[mysqld]

character\_set\_server = 'latin1'

From: <https://wiki.da-checka.de/> - **PSwiki**

Permanent link: **[https://wiki.da-checka.de/doku.php/wiki/tipps\\_und\\_tricks/mysql?rev=1342877223](https://wiki.da-checka.de/doku.php/wiki/tipps_und_tricks/mysql?rev=1342877223)**

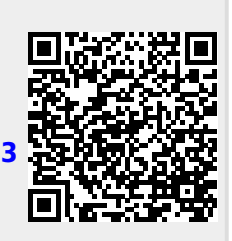

Last update: **2012/07/21 15:27**